# **Soléa vous informe !**

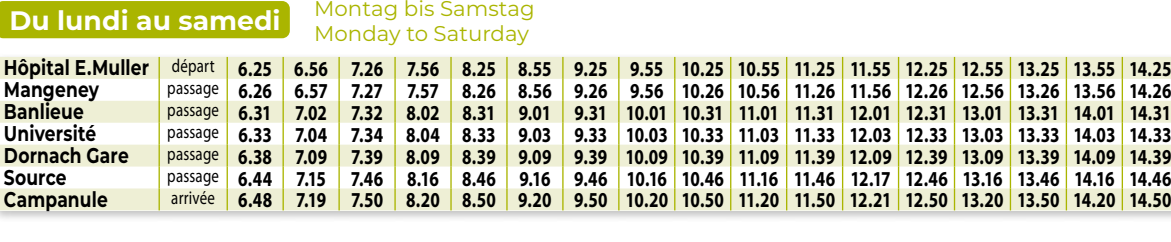

 $\boldsymbol{\dot{x}}$  Marche à pied pour rejoindre la ligne en correspondance

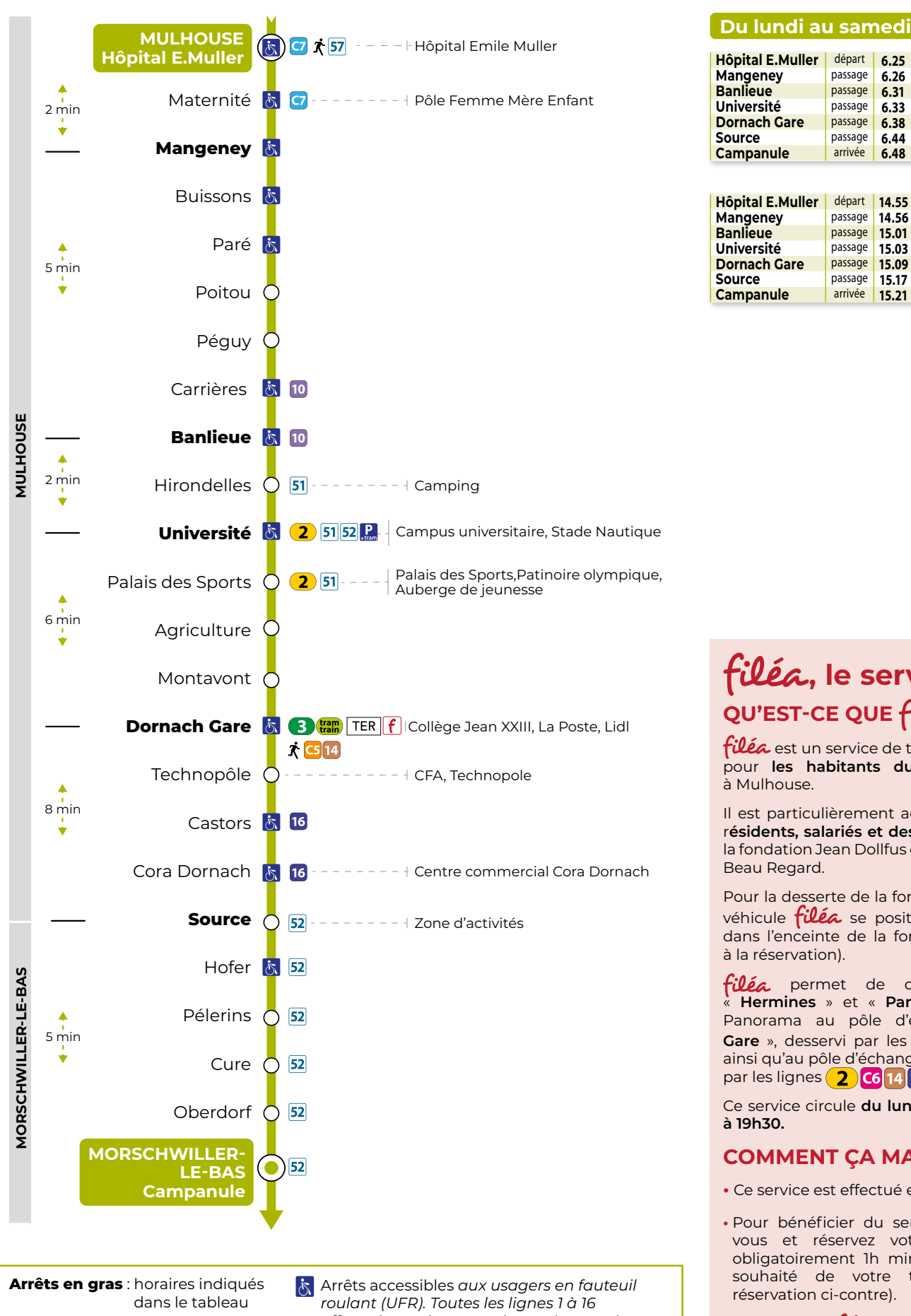

# **, le service complémentaire de la ligne**  QU'EST-CE QUE filéa?

filéa est un service de transport à la demande pour **les habitants du quartier Panorama** à Mulhouse.

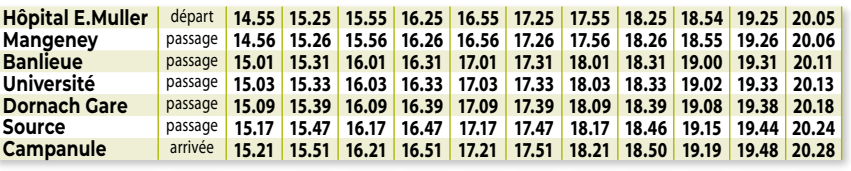

Les horaires sont donnés à titre indicatif. Ils dépendent des aléas de circulation (travaux, embouteillages...). Pour connaitre vos horaires en temps réel, flashez le QR Code à votre arrêt, consultez le site www.solea.info ou l'application Soléa. Merci pour votre compréhension.

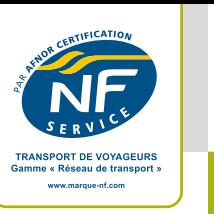

Filéa, service de transport à la demande accessible sur réservation

• Le service *filéa* intègre des véhicules accessibles aux usagers en fauteuil roulant (UFR). Pour voyager avec ces véhicules, si vous êtes un usager en fauteuil roulant, merci de nous contacter au **03 89 66 77 99** pour votre première réservation.

Horaires en temps réel - Cartographie - Itinéraires - Infos trafic - Chronopro À télécharger gratuitement Sur Graphics et CoogePlay

*effectuées en bus sont desservies par des véhicules accessibles sauf aléas exceptionnels (panne d'un bus, arrêt déplacé pour travaux...).*

Les taxis ne sont pas accessibles aux usagers en fauteuil roulant (UFR).

Il est particulièrement adapté aux besoins des r**ésidents, salariés et des visiteurs** fréquentant la fondation Jean Dollfus ou la maison de retraite Beau Regard.

Pour la desserte de la fondation Jean Dollfus, le véhicule *filéa* se positionne devant l'accueil dans l'enceinte de la fondation (sur demande à la réservation).

filéa permet de connecter les arrêts « **Hermines** » et « **Panorama** » du quartier Panorama au pôle d'échanges « **Dornach**  Gare », desservi par les lignes 3 train et <sup>13</sup> ainsi qu'au pôle d'échanges « **Nations** » desservi par les lignes  $\binom{2}{16}$  14 16.

Ce service circule **du lundi au samedi de 6h30 à 19h30.**

**COMMENT RÉSERVER ?**

**Sélectionnez votre ligne de transport et / ou vos arrêts de montée et de descente.** Renseignez **votre horaire** et **votre jour de trajet\*.**

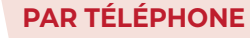

Contactez-nous au **03 89 66 77 99 du lundi au vendredi de 8h à 12h et de 14h à 17h.**

#### **MODIFICATION OU ANNULATION**

Depuis votre espace client, vous pouvez **consulter, modifier, renouveler ou annuler vos réservations.**  L'annulation est possible jusqu'à **1h avant le départ**  pour libérer la place pour un autre voyageur.

- **PAR INTERNET SUR TAD.SOLEA.INFO** <u>land</u>
	- **Inscrivez-vous en créant votre compte.  1**
	- **Réservez votre trajet.  2**
- **SUR L'APPLICATION GRATUITE (disponible sur et )**
- **1 Inscrivez-vous en créant votre compte.** Si la fonction de géolocalisation n'est pas

active sur votre téléphone **sélectionnez « Mulhouse Alsace Agglomération »**.

 **Réservez votre trajet.  2** 

**Sélectionnez votre ligne de transport et / ou vos arrêts de montée et de descente.** Renseignez **votre horaire** et **votre jour de trajet\*.**

#### **COMMENT ÇA MARCHE ?**

- **•** Ce service est effectué en petit véhicule.
- Pour bénéficier du service **filéa**, inscrivezvous et réservez votre trajet à l'avance obligatoirement 1h minimum avant l'horaire souhaité de votre trajet (modalités de réservation ci-contre).

## **www.solea.info**

Boutique en ligne - Horaires - Itinéraires - Infos trafic - Réservations Filéa

#### **Application Soléa**

## **Allô Soléa 03 89 66 77 77**

Renseignements sur vos solutions de déplacements, tarifs, rendez-vous service contentieux, objets perdus et trouvés… Du lundi au vendredi de 8h à 12h et de 14h à 17h

## **Agence commerciale**

Porte Jeune Du lundi au vendredi de 7h45 à 18h30 Samedi de 9h à 12h15

## **Suivez Soléa Agglo Mulhouse sur les réseaux sociaux**

 $\frac{1}{3}$ 

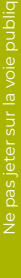

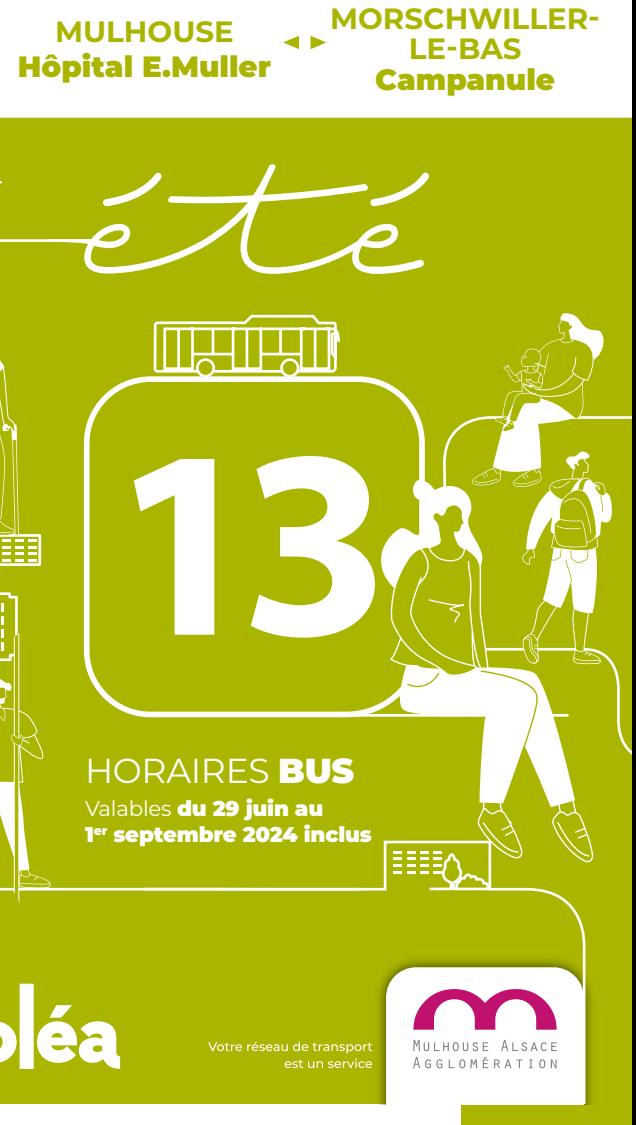

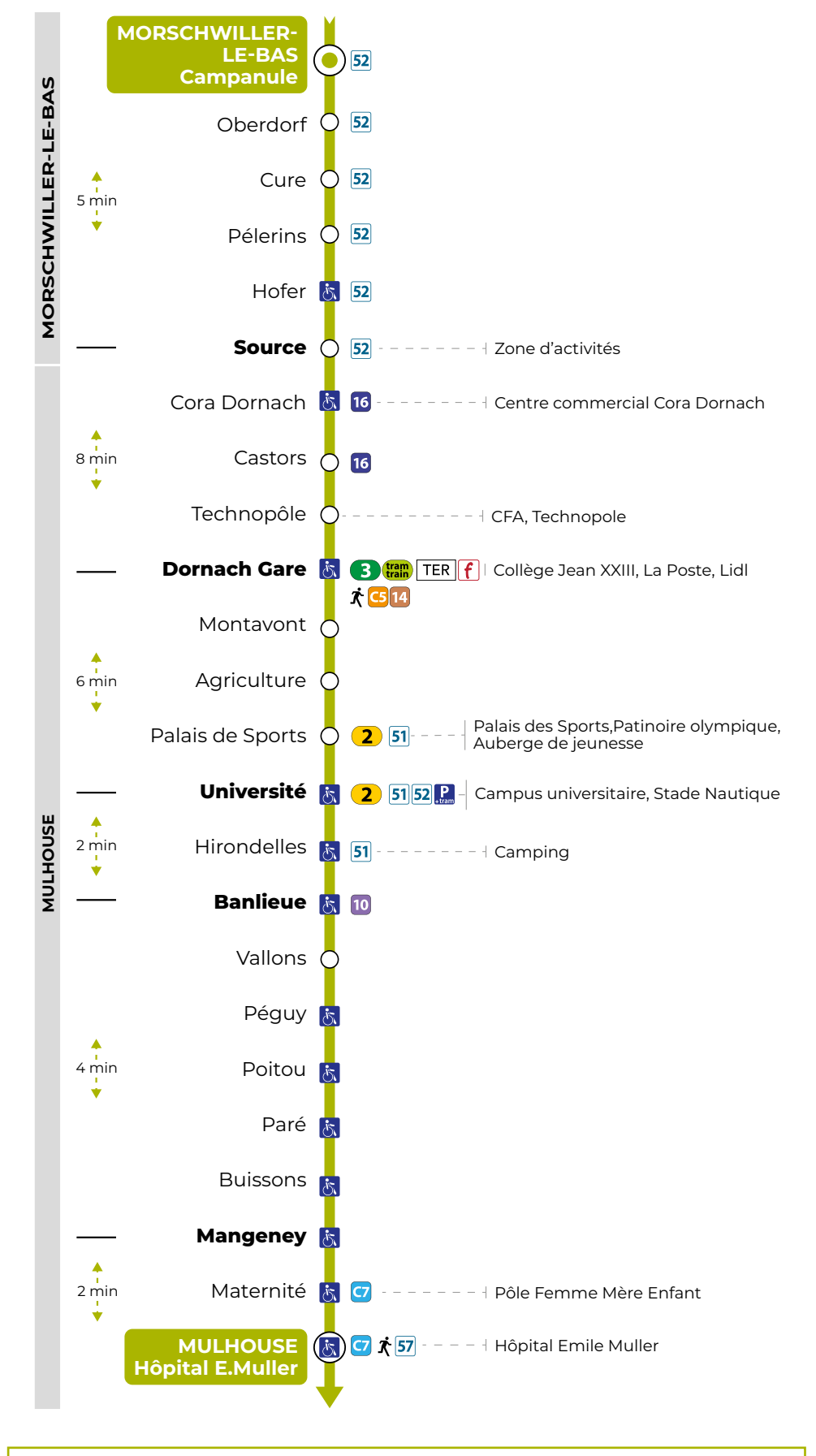

**Du lundi au samedi** Montag bis Samstag

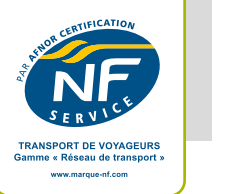

Monday to Saturday

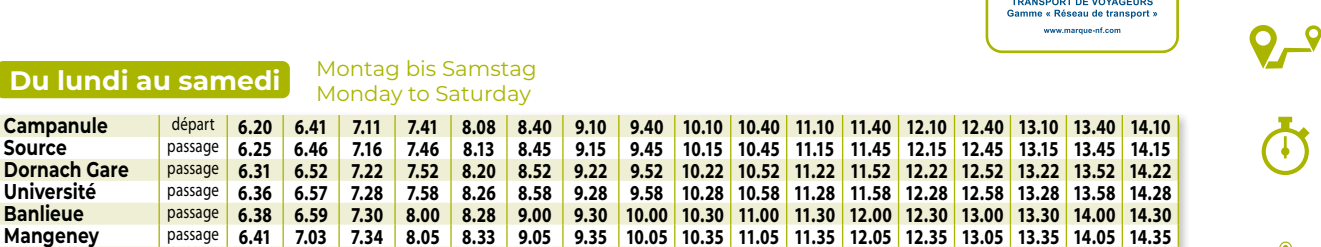

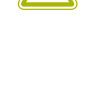

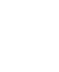

 $\dot{\mathbf{X}}$  Marche à pied pour rejoindre la ligne en correspondance

**Campanule** départ **14.40 15.10 15.40 16.10 16.40 17.10 17.40 18.10 18.40 19.10 19.32 Source** passage **14.45 15.15 15.45 16.15 16.45 17.15 17.45 18.15 18.45 19.15 19.37 Dornach Gare** passage **14.52 15.22 15.52 16.22 16.52 17.22 17.52 18.22 18.52 19.22 19.43 Université** passage **14.58 15.28 15.58 16.28 16.58 17.28 17.58 18.28 18.58 19.27 19.48 Banlieue** passage **15.00 15.30 16.00 16.30 17.00 17.30 18.00 18.30 19.00 19.29 19.50 Mangeney** passage **15.05 15.35 16.05 16.35 17.05 17.35 18.05 18.35 19.04 19.33 19.54**

 $\left| \mathbf{f} \right|$  Filéa, service de transport à la demande accessible sur réservation

**Hôpital E.Muller** arrivée **15.07 15.37 16.07 16.37 17.07 17.37 18.07 18.37 19.06 19.35 19.56**

Campanule | départ | 6.20 | 6.41 | 7.11 | 7.41 | 8.08 | 8.40 | 9.10 | 9.40 | 10.10 | 10.40 | 11.10 | 11.40 | 12.40 | 12.40 | 13.10 | 13.40 | 14.10 Source | passage | 6.25 | 6.46 | 7.16 | 7.46 | 8.13 | 8.45 | 9.15 | 9.45 | 10.15 | 10.45 | 11.15 | 11.45 | 12.15 | 12.45 | 13.15 | 13.45 | 14.15 Dornach Gare | passage | 6.31 | 6.52 | 7.22 | 7.52 | 8.20 | 8.52 | 9.22 | 9.52 | 10.22 | 10.52 | 11.22 | 11.52 | 12.22 | 12.52 | 13.22 | 13.52 | 14.22

Mangeney passage 6.41 7.03 7.34 8.05 8.33 9.05 9.35 10.05 10.35 11.05 11.35 12.05 12.35 13.05 13.35 14.05 14.35 14.05 14.35

arrivée 6.43 7.05 7.36 8.07 8.35 9.07 9.37 10.07 10.37 11.07 11.37 12.07 12.37 13.07 13.37 14.07 14.37

**Correspondance bus à proximité** Arrêts accessibles *aux usagers en fauteuil roulant (UFR). Toutes les lignes 1 à 1*6 *effectuées en bus sont desservies par des véhicules accessibles sauf aléas exceptionnels (panne d'un bus, arrêt déplacé pour travaux...).*

# **Les bons réflexes**

- **•** *Itinéraires* : consultez la rubrique « Recherche d'itinéraire » sur www.solea.info ou sur l'application Soléa.
	- **•** *Horaires* : pour connaitre le prochain passage à votre arrêt, consultez la rubrique « Horaires » sur www.solea.info, sur l'application Soléa ou flashez le QR code présent sur la fiche horaires à l'arrêt.
	- **•** *Infos trafic* : pour être informé(e) en période de travaux :
		- créez votre compte sur le site ou l'appli Soléa et renseignez vos arrêts et lignes favoris. Vous recevrez automatiquement les infos trafic par email ou push
		- suivez l'évolution des travaux depuis la rubrique infos trafic.

**Arrêts en gras** : horaires indiqués dans le tableau

> Les taxis ne sont pas accessibles aux usagers en fauteuil roulant (UFR).

### **Acheter son titre sans contact**

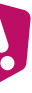

*• Compte Mobilité* : pour circuler dans l'agglomération mulhousienne, une seule appli pour tous vos déplacements. Votre ticket ou votre abonnement Soléa sur votre smartphone. www.compte-mobilite.fr

- **•** *E-boutique Soléa* : facile et simple, commandez vos tickets et abonnements en ligne sur www.solea.info ou e-boutique.solea.info
- *Ticket SMS* : rapide, achetez votre ticket 1 Voyage valable 1h depuis votre téléphone mobile avant de monter à bord **en envoyant SOLEA au 93 068.**

Retrouvez l'intégralité de nos tarifs sur www.solea.info ou en agence.

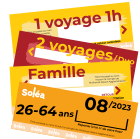

#### **PAR INTERNET SUR TAD.SOLEA.INFO**

**Sélectionnez votre ligne de transport**  filéa et / ou vos arrêts de montée et de **descente.** Renseignez **votre horaire** et **votre jour de trajet\*.**

#### **PAR TÉLÉPHONE**

**COMMENT RÉSERVER ? SUR L'APPLICATION GRATUITE**

**(disponible sur City App Store et A Google Play)** 

Contactez-nous au **03 89 66 77 99 du lundi au vendredi de 8h à 12h et de 14h à 17h.**

### **MODIFICATION OU ANNULATION**

Depuis votre espace client, vous pouvez **consulter, modifier, renouveler ou annuler vos réservations.**  L'annulation est possible jusqu'à **1h avant le départ**  pour libérer la place pour un autre voyageur.

- **Inscrivez-vous en créant votre compte.  1**
- **Réservez votre trajet.  2**

**1 Inscrivez-vous en créant votre compte.** Si la fonction de géolocalisation n'est pas active sur votre téléphone **sélectionnez « Mulhouse Alsace Agglomération »**.

#### **Réservez votre trajet.  2**

**Sélectionnez votre ligne de transport et / ou vos arrêts de montée et de descente.** Renseignez **votre horaire** et **votre jour de trajet\*.**

\*Ne circule pas les jours fériés

- vous et réservez votre trajet à l'avance obligatoirement 1h minimum avant l'horaire souhaité de votre trajet (modalités de réservation ci-contre).
- · Le service *filéa* intègre des véhicules accessibles aux usagers en fauteuil roulant (UFR). Pour voyager avec ces véhicules, si vous êtes un usager en fauteuil roulant, merci de nous contacter au **03 89 66 77 99**  pour votre première réservation.

## **Les bonnes pratiques**

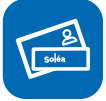

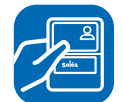

Vous devez **être en possession d'un titre valide**.

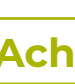

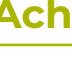

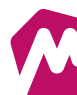

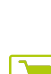

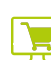

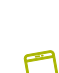

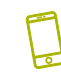

#### **, le service complémentaire de la ligne**  QU'EST-CE QUE filéa? filéa est un service de transport à la demande pour **les habitants du quartier Panorama** à Mulhouse. Il est particulièrement adapté aux besoins des r**ésidents, salariés et des visiteurs**  fréquentant la fondation Jean Dollfus ou la maison de retraite Beau Regard. Pour la desserte de la fondation Jean Dollfus, le véhicule  $\hat{f}$ iléa se positionne devant l'accueil dans l'enceinte de la fondation (sur demande à la réservation). filéa permet de connecter les arrêts « **Hermines** » et « **Panorama** » du quartier Panorama au pôle d'échanges « **Dornach Gare** », desservi par les lignes (3) (train) et ainsi qu'au pôle d'échanges « **Nations** » desservi par les lignes 2 **C6** 14 16 Ce service circule **du lundi au samedi de 6h30 à 19h30. COMMENT ÇA MARCHE ? •** Ce service est effectué en petit véhicule. • Pour bénéficier du service **filéa**, inscrivez-

**Oblitérez votre ticket dès la montée.** 

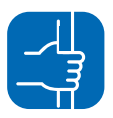

Si vous voyagez debout, **pensez à vous tenir aux barres de sécurité**.

**Vous devez présenter votre titre au conducteur en montant à bord**

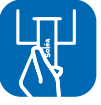

Les horaires sont donnés à titre indicatif. Ils dépendent des aléas de circulation (travaux, embouteillages...). Pour connaitre vos horaires en temps réel, flashez le QR Code à votre arrêt, consultez le site www.solea.info ou l'application Soléa. Merci pour votre compréhension.

## **Période de validité des horaires**

**Du 29 juin au 1er septembre 2024 inclus**  Schedules valid from June 29, til September 1, 2024